## **Introduction to Purchase Orders**

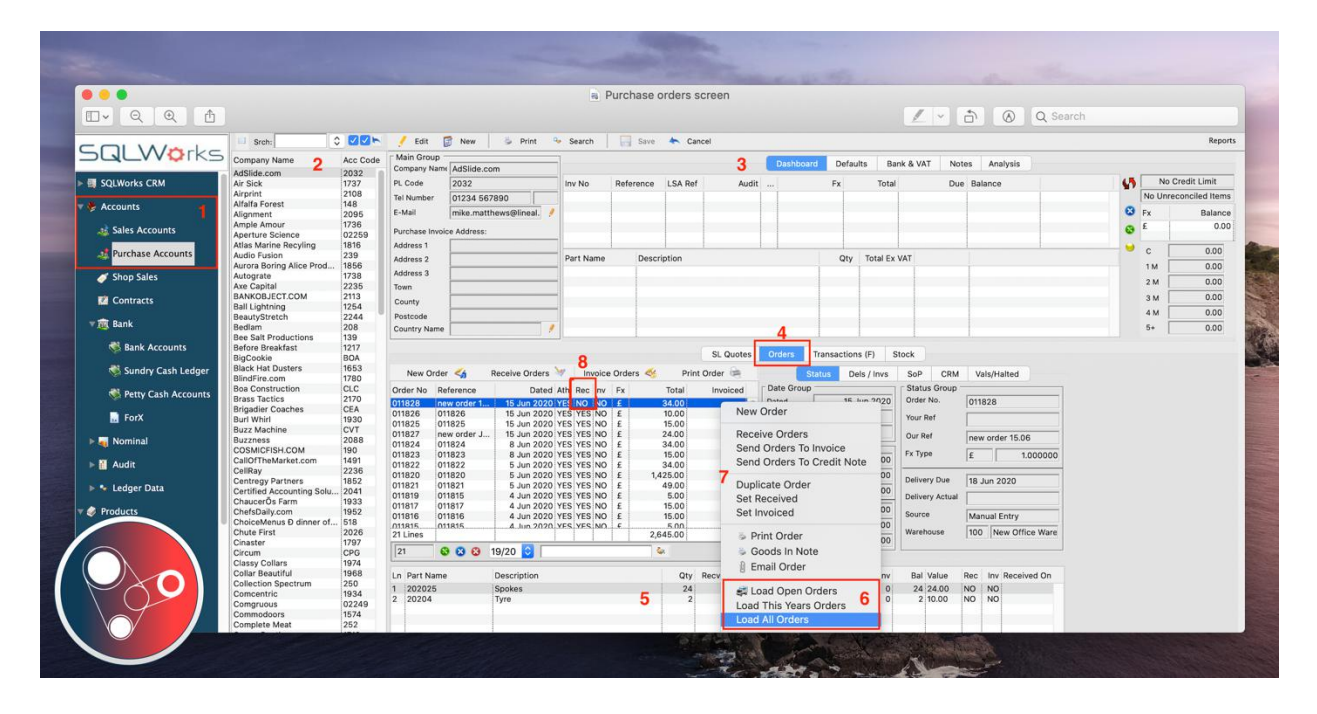

Purchase orders (PO) can be created within the Purchase Accounts Orders tab or if a PO has been generated from running MRP this is where they will be stored and accessible to view and/or amend.

- 1. Purchase orders are accessible from the "Purchase Accounts" from the side navigation bar under the heading "Accounts".
- 2. The first list on the left is the company list, by default all active suppliers will appear in this list, in alphabetical order.
- 3. To the right at the top of the screen, these header tabs display information relevant to this account.
- 4. Below this section is the specific information linked to this account. Like all other areas within SQLWorks, there are a number of tabs that can be made visible in this bottom window. Go to the 'Orders' tab to view all Purchase orders relating to this account.
- 5. When a specific order is selected, the line detail of that order will be shown in the list below.
- 6. To view all orders select 'Load All Orders', you also have the option to select 'Load This Years Orders' or 'Load Open Orders'. These load controls are also available as 3 coloured buttons at the bottom of the order list and can be set as a default for that specific account.
- 7. You can create new orders and duplicate an existing order with the right click menu options, as well as print/preview an order and various other functions for completing the purchase order process, such as sending the order to 'Invoice' or 'Credit Note'.
- 8. To find orders that have not yet been received, check under the 'Rec' column, if not yet received, it will say 'NO'.
- 9. You can select multiple POs and receive or invoice at the same time.
- 10. You can receive stock independently of invoicing and track the quantity against each process separately.
- 11. You can also sort the table of orders by Order No., Ref and Date.
- 12. For help on How to receive a purchase order please see our Help quide [here.](https://www.sqlworks.co.uk/brochures/1.4.3.5.pdf)